# SurveyResponse Sub-Object

Last Modified on 11/14/2017 11:54 am EST |

The following API calls are currently available for the SurveyResponse object:

- GET LIST
	- Filtering SurveyResponse Returns
- **GET SURVEYRESPONSE**
- CREATE SURVEYRESPONSE
- UPDATE SURVEYRESPONSE
- DELETE SURVEYRESPONSE

For info on returned fields and example returns go toSurveyResponse Sub-Object Returned Fields.

**GET LIST** - Get a list of all of your survey responses.View Example Return.

https://restapi.surveygizmo.com/v4/survey/123456/surveyresponse

### **Filtering Your List**

It is worth noting that the GET LIST will pull*all* responses regardless of the response status; this includes *deleted* responses. If you wish to exclude deleted responses you can filter your GET LIST like the below call. Learn more about

filtering.

https://restapi.surveygizmo.com/v4/survey/2013779/surveyresponse.debug?**filter[field] [0]=status&filter[operator][0]=!=&filter[value][0]=deleted**

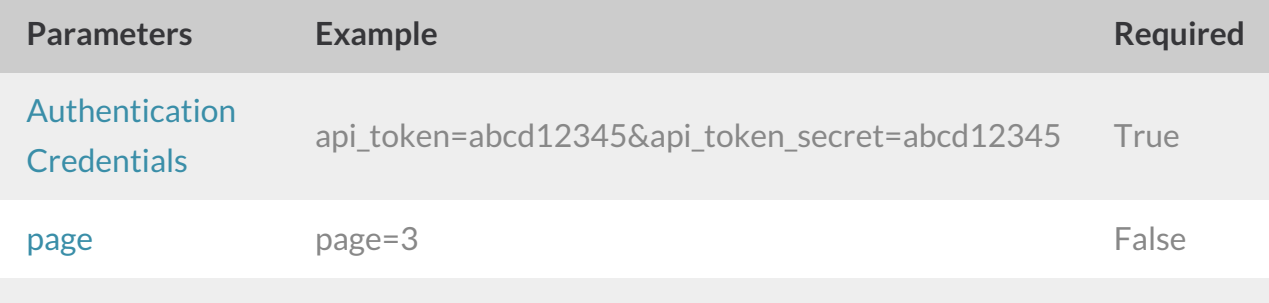

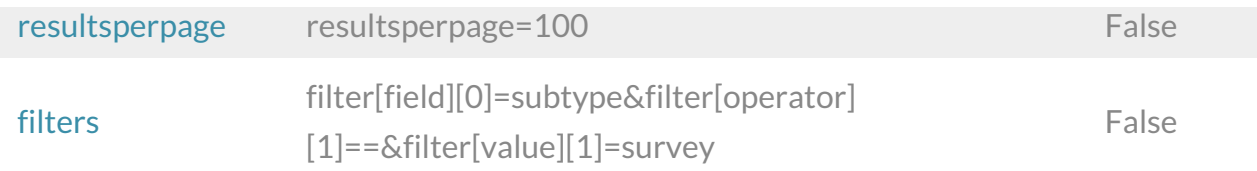

### **GET SURVEYRESPONSE** - Get information about a specified survey response.View Example Return.

https://restapi.surveygizmo.com/v4/survey/123456/surveyresponse/121

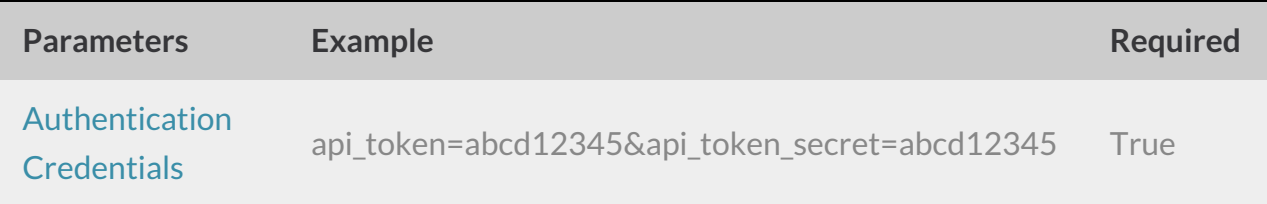

### **CREATE SURVEYRESPONSE** - Create a new survey response.View Example Return.

https://restapi.surveygizmo.com/v4/survey/123456/surveyresponse?\_method=PUT

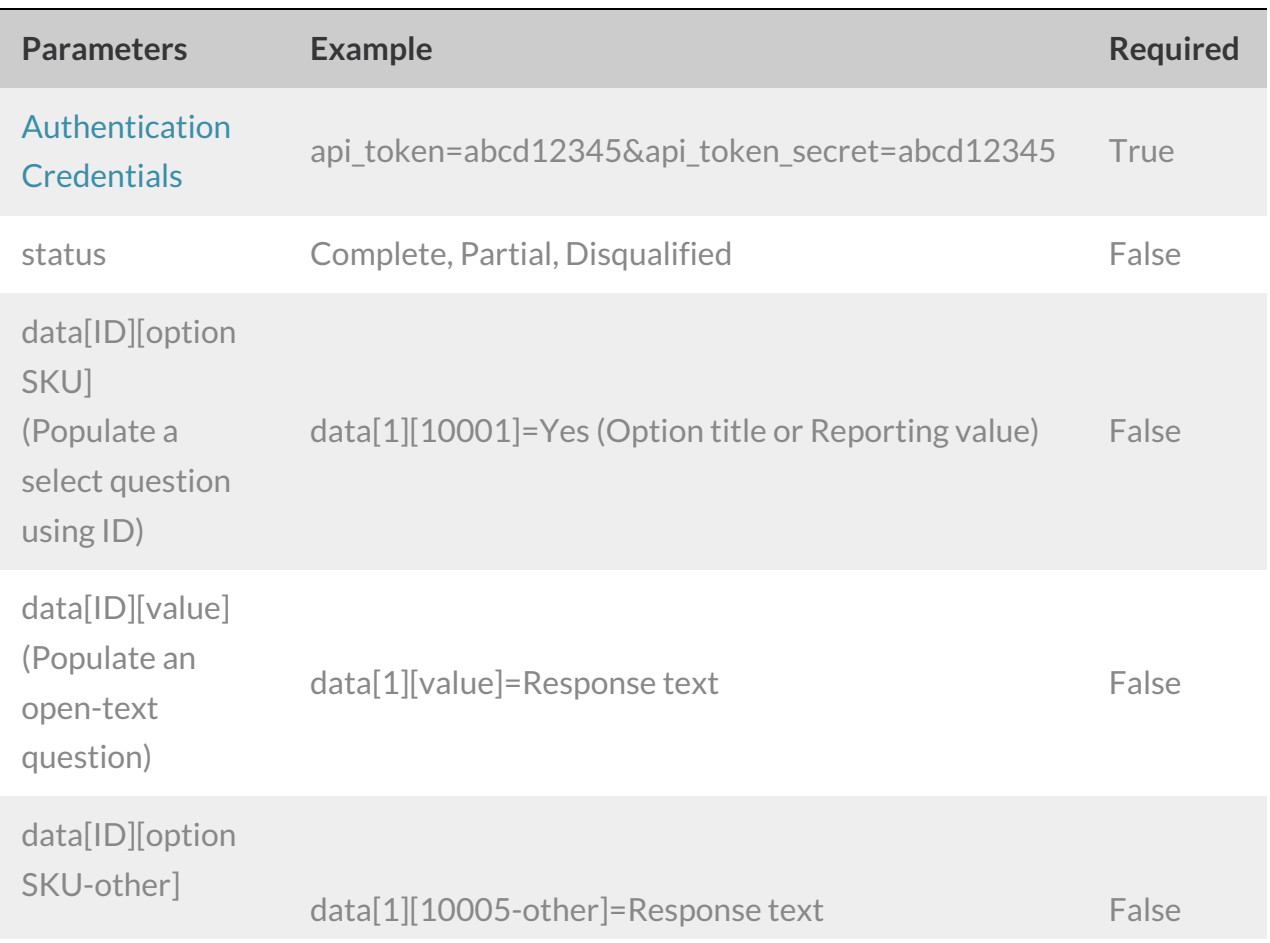

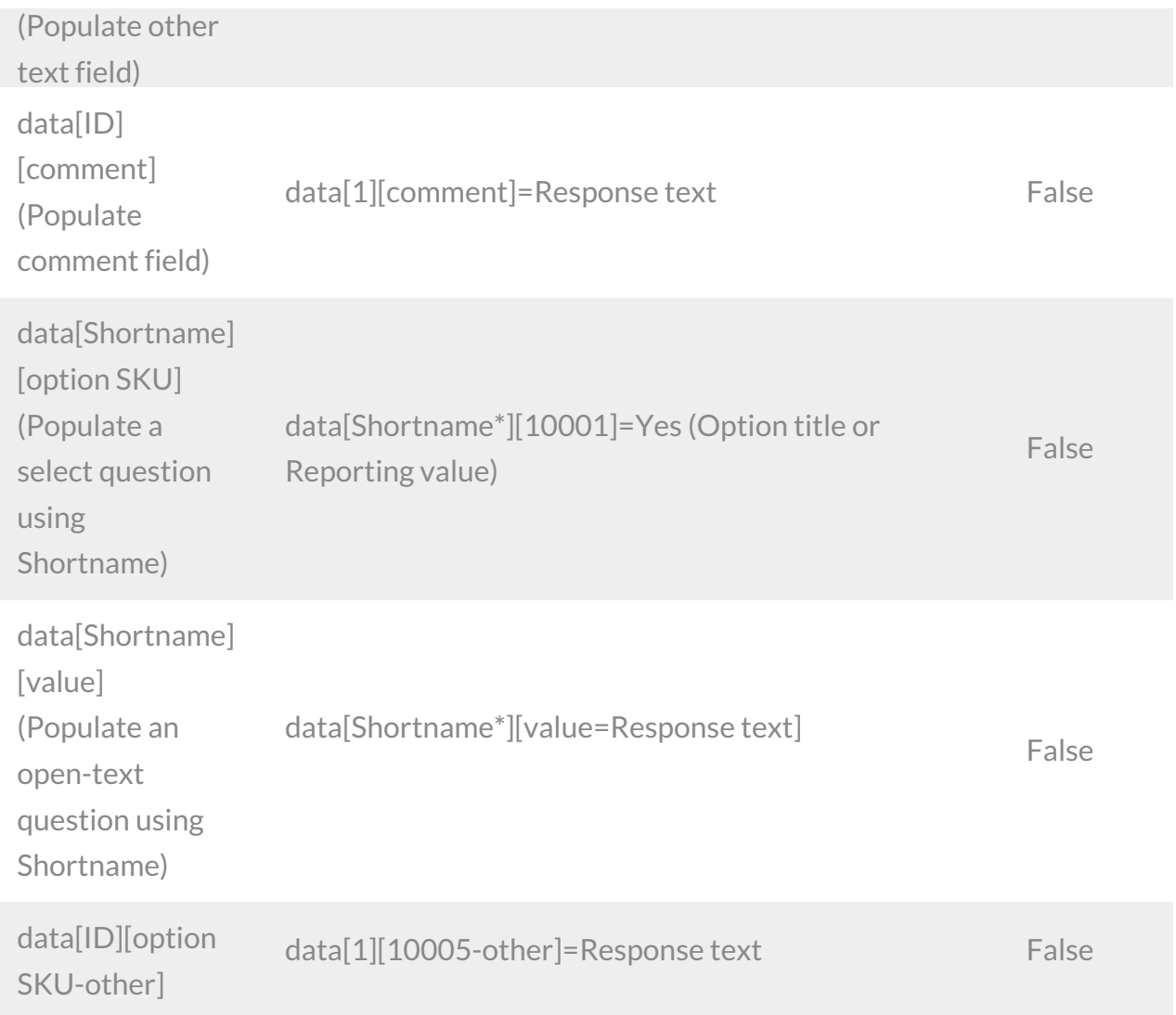

#### *\*Shortname is case sensitive*

### Back to the Top

**UPDATE SURVEYRESPONSE** - Update a specified survey response.View Example Return.

https://restapi.surveygizmo.com/v4/survey/123456/surveyresponse/121?\_method=POST

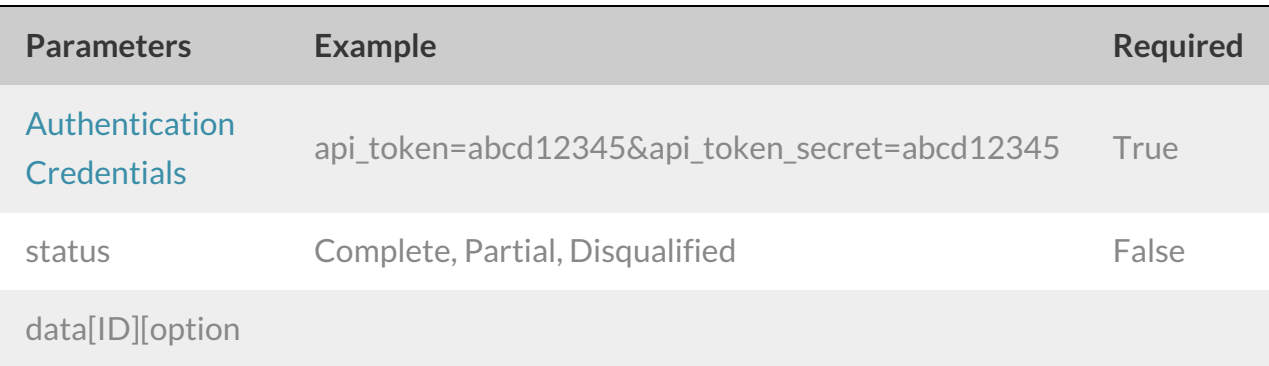

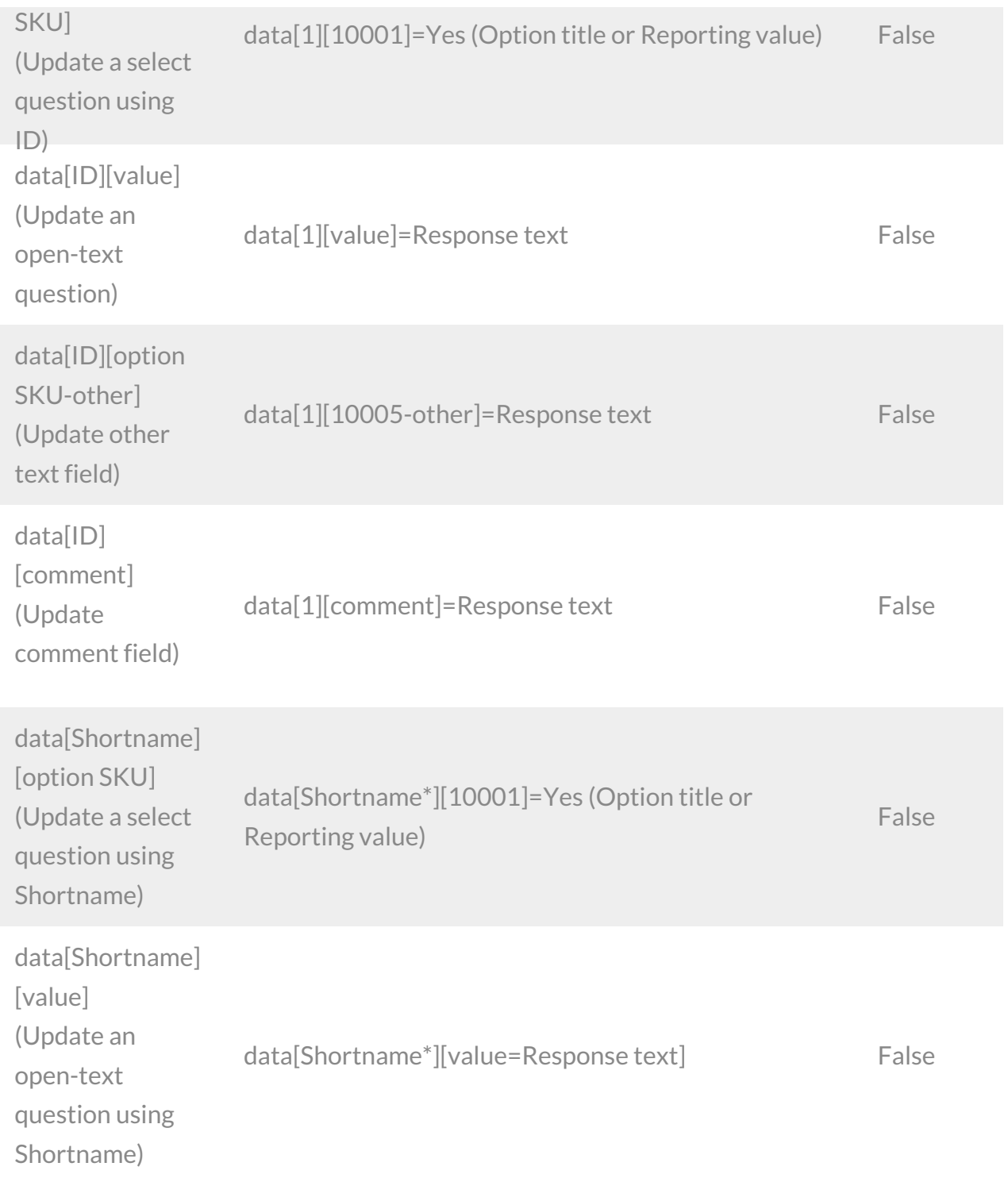

*\*Shortname is case sensitive*

### **DELETE SURVEYRESPONSE**- Delete a specified surveyresponse.View Example Return.

https://restapi.surveygizmo.com/v4/survey/123456/surveyresponse/121?\_method=DELETE

**Parameters Example Example Required** 

# Filtering SurveyResponse Returns

When pulling surveyresponses it is fairly common to filter the responses that return. Below we cover filtering the surveyresponse object. Learn more about filtering other objects in our Filtering Tutorial .

Filtering can be used in conjunction with the GET method on the surveyresponse object. Filtering is not supported in the PUT, POST or DELETE methods.

# Fields

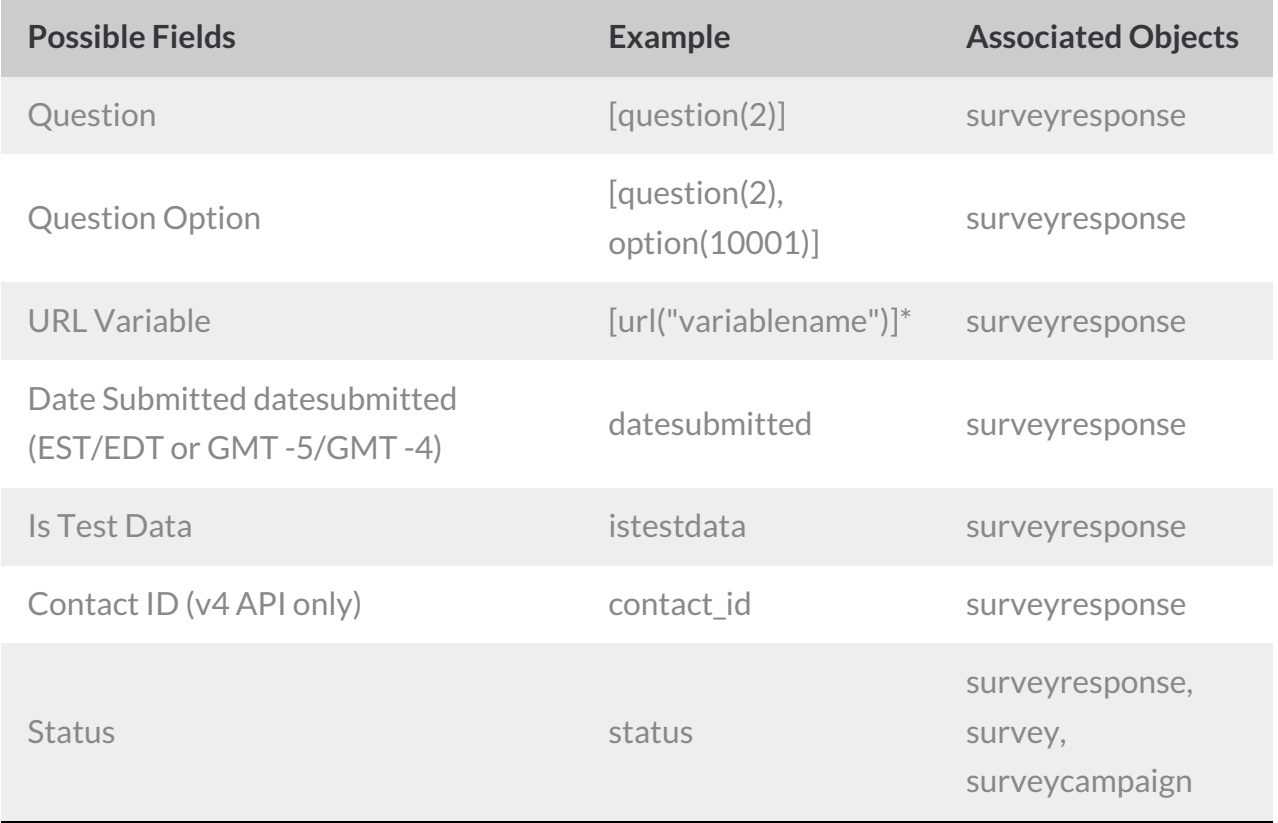

*\*URL Encode the square brackets and the double quotes.*

### **Operators**

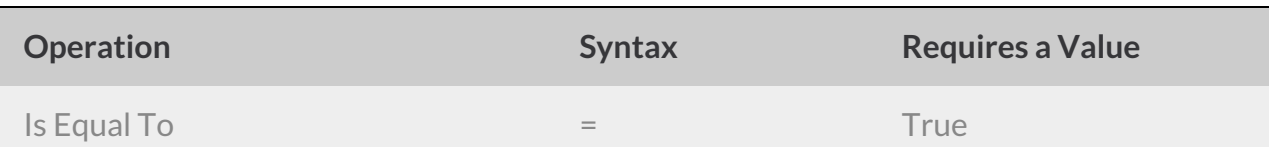

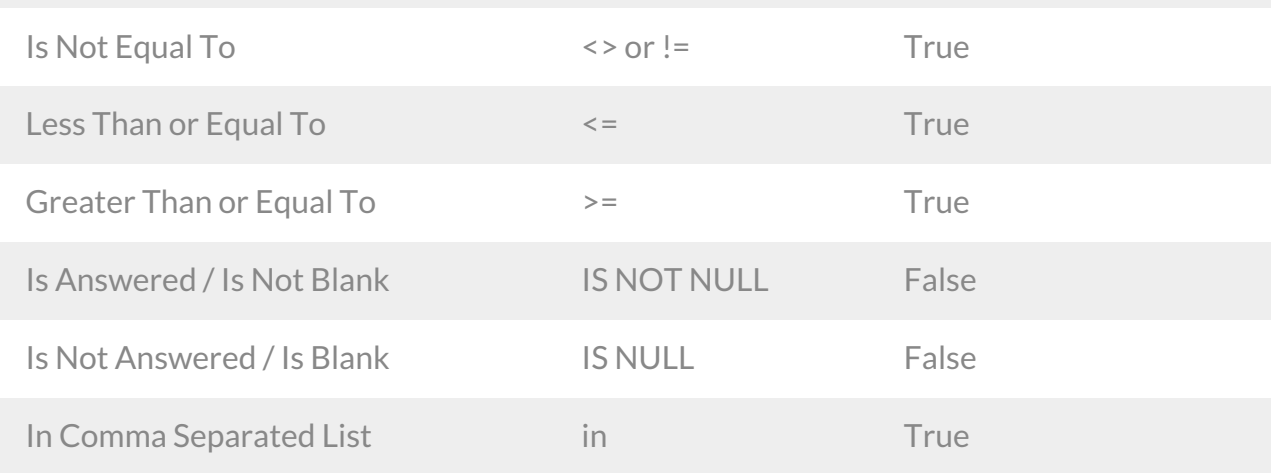

# Filtering Examples

This query would return responses with question-id 2 answered yes.

```
https://restapi.surveygizmo.com/v4/survey/123456/surveyresponse?filter[field][0]=
[question(2)]&filter[operator][0]==&filter[value][0]=yes
```
This query would return responses with submission times greater than or equal to 2011-02- 23 13:23:28 and with the status of Complete.

```
https://restapi.surveygizmo.com/v4/survey/123456/surveyresponse?filter[field]
[0]=datesubmitted&filter[operator][0]=>=&filter[value][0]=2011-02-
23+13:23:28&filter[field][1]=status&filter[operator][1]==&filter[value][1]=Complete
```
# Browsing Survey Responses

Returns default to 50 results for page. Use the**page** and**resultsperpage** parameters to customize your return for these calls.

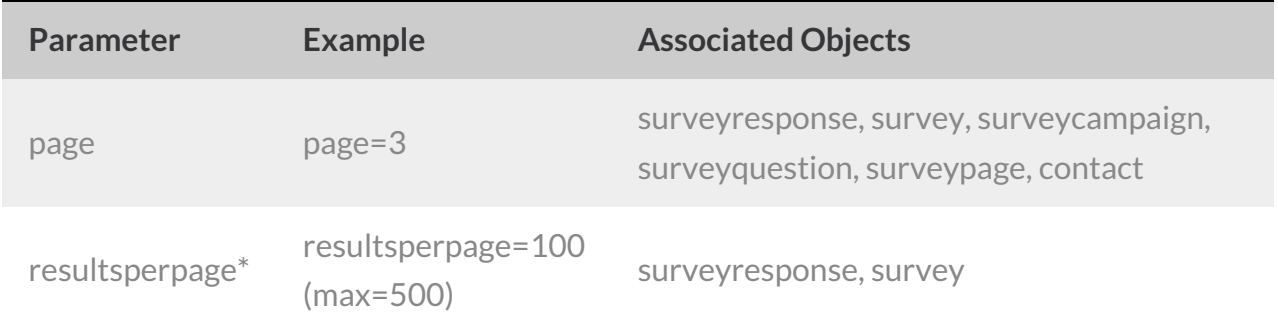

\*Note: The limit for resultsperpage is 500 (subject to change), if set over the limit it will default back to the limit.

## Browsing Examples

To view a different page of results use the**page** parameter. The below call would return results 101-150 as results are displayed 50 per page.

https://restapi.surveygizmo.com/v4/survey/123456/surveyresponse?page=3

To view more results per page use the**resultsperpage** parameter. The below call would return results 1-100.

https://restapi.surveygizmo.com/v4/survey/123456/surveyresponse?resultsperpage=100

Use the**page** and**resultsperpage** parameters in conjunction. This below call would return results 201-300.

https://restapi.surveygizmo.com/v4/survey/123456/surveyresponse? page=3&resultsperpage=100